# **ΔΗΜΙΟΥΡΓΙΑ ΚΑΙ ΕΦΑΡΜΟΓΗ ΤΟΥ ΑΛΓΟΡΙΘΜΟΥ «GRID MAKER» ΣΤΟΝ ΕΝΤΟΠΙΣΜΟ ΠΑΡΑΛΛΗΛΩΝ ΡΗΓΜΑΤΩΝ ΣΤΗ ΝΗΣΟ ΣΙΦΝΟ**

### **Ευελπίδου Νίκη\*, Βασιλόπουλος Ανδρέας, Βαϊόπουλος Δημήτρης**

*Εργαστήριο Τηλεανίχνευσης, Τομέας Φ. Γεωγραφίας-Κλιματολογίας, Τμήμα Γεωλογίας, Παν/μιο Αθηνών, Πανεπιστημιόπολη, Ζωγράφου, 157-84, Αθήνα*

*Τηλ./Fax:010-7274297, e-mail: evelpidou@geol.uoa.gr* 

### **ΠΕΡΙΛΗΨΗ**

Σε αρκετές ερευνητικές εργασίες διαφόρων επιστημονικών αντικειμένων, όπως είναι η γεωλογία, η γεωμορφολογία και η αρχαιολογία, είναι χρήσιμος ο αυτόματος υπολογισμός των διευθύνσεων ευθυγράμμων τμημάτων. Επίσης, σημαντικό βοήθημα είναι και η επιλογή ομάδων με καθοριμένο προσανατολισμό. Με προγραμματισμό του GIS MapInfo, με τη γλώσσα προγραμματισμού MapBasic, κατασκευάστηκε η εφαρμογή "Grid Maker" που επεξεργάζεται ψηφιοποιημένα ευθύγραμμα τμήματα, και δίνει απαντήσεις για τις αποστάσεις τους, τις διευθύνσεις τους και τις ομάδες στις οποίες είναι δυνατό να χωριστούν. Στην εργασία αυτή παρουσιάζονται τα αποτελέσματα της εφαρμογής αυτής, κατά την επεξεργασία των ρηγμάτων που απαντώνσται στη νήσο Σίφνο. Ο αλγόριθμος που χρησιμοποιείται, ουσιαστικά υπολογίζει την κλίση κάθε ευθύγραμμου τμήματος χρησιμοποιώντας το γεωγραφικό μήκος και πλάτος της αρχής και του τέλους του. Από το σύνολο των διευθύνσεων των ευθυγράμμων τμημάτων, μέσω ενός ιστογράμματος κατανομής, επιλέγησαν οι επικρατούσες διευθύνσεις στη νήσο. Βάσει αυτών των διευθύνσεων διαχωρίστηκαν τα ρήγματα της υπό μελέτη περιοχής, και κατασκευάστηκε ο έγχρωμος θεματικός χάρτης των ομάδων. Επειδή όπως γνωρίζουμε στη φύση είναι πολύ σπάνιο, αν όχι αδύνατο, να συναντήσουμε εντελώς παράλληλα χαρακτηριστικά, μία επιλογή των τμημάτων που έχουν μία καθορισμένη διεύθυνση, θα έδινε μία ή ελάχιστες λύσεις. Για το λόγο αυτό, η εφαρμογή ζητά από το χρήστη το επιθυμητό εύρος επιλογής, επιτρέποντας τον πειραματισμό στη διαμόρφωση των ομάδων και την απομόνωση των τμημάτων που θα θεωρηθεί ότι δεν ανήκουν σε καμία από τις ομάδες που δημιουργήθηκαν.

## **ΛΕΞΕΙΣ ΚΛΕΙΔΙΑ**

Γεωμορφολογία, Προγραμματισμός GIS, Τεκτονική

# **1. ΓΕΩΛΟΓΙΚΑ & ΓΕΩΜΟΡΦΟΛΟΓΙΚΑ ΧΑΡΑΚΤΗΡΙΣΤΙΚΑ**

Η νήσος Σίφνος ανήκει στις Κυκλάδες, βρίσκεται νοτιοανατολικά της Σερίφου, δυτικά της Αντιπάρου και βορειοανατολικά την Κιμώλου. Το μεγαλύτερο υψόμετρο του νησιού βρίσκεται στο δυτικό τμήμα του νησιού, στην κορυφή του Προφήτη Ηλία (678m). Το μεγαλύτερο τμήμα του νησιού 58,25% χαρακτηρίζεται από χαμηλά υψόμετρα (0-200m) ενώ ένα μικρό τμήμα 2,21% από υψόμετρα μεγαλύτερα των 500m (Εικ.1).

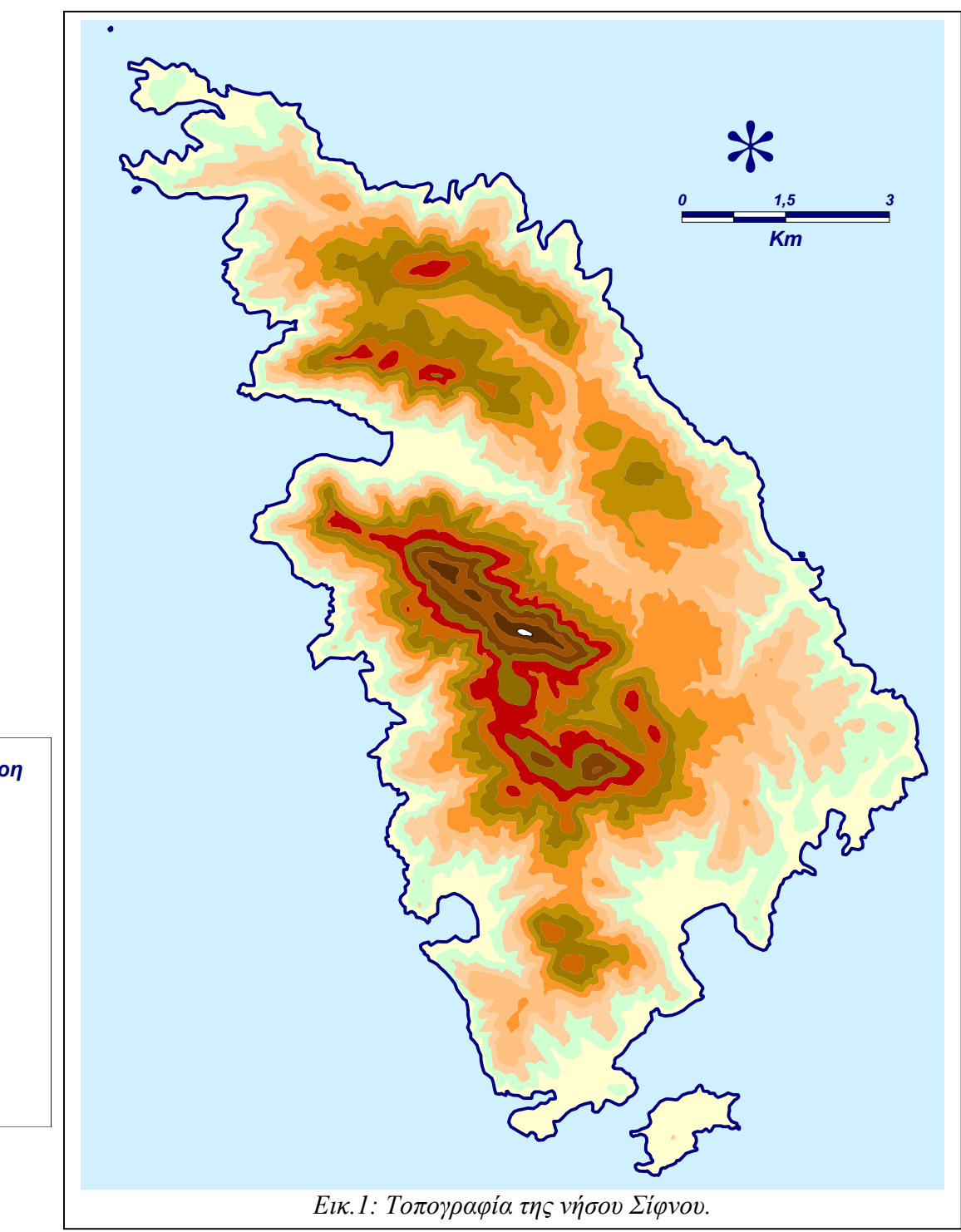

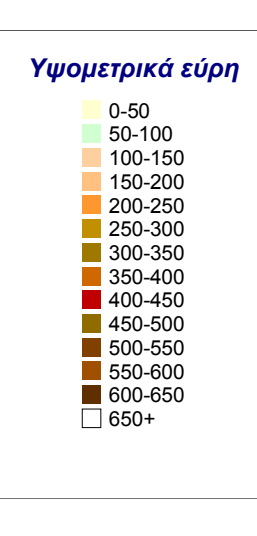

Όσον αφορά στα γεωλογικά χαρακτηριστικά της νήσου, αποτελείται κυρίως από μεταμορφωμένα πετρώματα (μάρμαρα και σχιστόλιθοι). Η στρωματογραφική κολώνα περιλαμβάνει κυρίως τρεις ανθρακικούς και δύο κλαστικούς σχηματισμούς (Davis, 1966, Γκουρνέλος, 1980). Τεταρτογενείς αποθέσεις παρατηρούνται σε ορισμένα σημεία της παράκτιας ζώνης (Εικ.2).

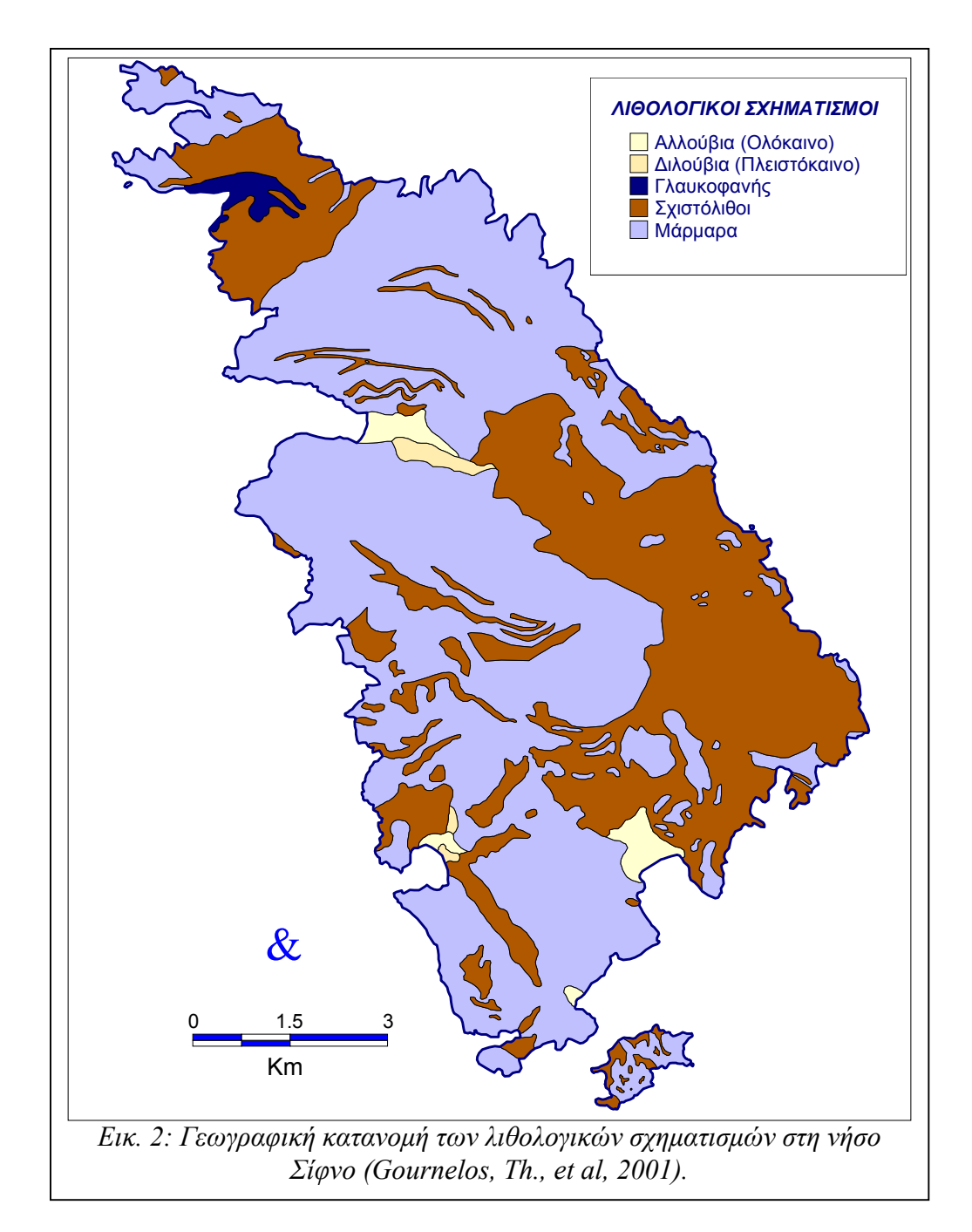

### **2. ΜΕΘΟΔΟΛΟΓΙΑ**

Για τον προσδιορισμό των διευθύνσεων των ρηγμάτων και των κλάδων του υδρογραφικού δικτύου, αναπτύχθηκε ένας αλγορίθμος 'Grid Maker' στη γλώσσα προγραμματισμού MapBasic του GIS MapInfo (MapBasic, 1999, MapInfo Professional, 1999). Μέσω του αλγορίθμου αυτού υπολογίστηκαν για κάθε ψηφιοποιημένη γραμμή, ρήγμα ή κλάδο του υδρογραφικού δικτύου, οι συντεταγμένες της αρχής Α(x1, y1) και του τέλους Β(x2, y2). Για το ευθύγραμμο τμήμα ΑΒ που προέκυψε, υπολογίστηκε η αζιμουθιακή τιμή της διεύθυνσης και εισήχθηκε σε ένα νέο πεδίο. Δεδομένων των πιθανών αποκλίσεων που μπορεί να έχουν προέλθει από την αποτύπωση των ρηγμάτων και των κλάδων του υδρογραφικού δικτύου στους έντυπους χάρτες, από τους οποίους έγινε η ψηφιοποίηση, αλλά και δεδομένου ότι τα φυσικά χαρακτηριστικά είναι σχεδόν απίθανο να βρισκονται σε πλήρη παραλληλία μεταξύ τους, κρίθηκε σκόπιμο κατά την επιλογή να δίνεται ένα εύρος τιμών. Έτσι, ο ερευνητής ανάλογα με την ακρίβεια εισαγωγής και προέλευσης των δεδομένων, μπορεί να καθορίσει το εύρος των διευθύνσεων εντός του οποίου οι φυσικές γραμμές θα θεωρούνται παράλληλες.

Ακολούθως παρατίθεται ο αλγόριθμος που δημιουργήθηκε για την προσθήκη στη βάση δεδομένων του επιπέδου πληροφορίας, ενός πεδίου που αφορά στην αζιμουθιακή διεύθυνση κάθε γραμμικού σχηματισμού και στην ενημέρωση αυτού με την τιμή της.

#### **Sub Update Orientation**

Dim list tables() as string Dim tab nums as integer Dim i as integer Dim t\_ from as integer Dim output tab as string Dim must cre as integer

must  $cre = 0$  $tab$  nums = NumTables() redim list tables(tab nums) for  $i = 1$  to tab nums list tables(i)=tableinfo(i, TAB\_INFO\_NAME) next

Dialog Title "Update Orientation"

Control Statictext title "Select the Data Table:" Control ListBox Title from variable list tables  $ID<sub>2</sub>$ 

```
 Value 1
 Into t_from
  width 150 
Control CancelButton 
Control OKButton 
  if Commandinfo(CMD_INFO_DLG_OK) then 
      tab\_nums = Tableinfo(list\_tables(t\_from), TAB_INFO_NCOLS)
      for i = 1 to tab nums
             if lcase$(Columninfo(list tables(t from), "col"+str$(i),
COL INFO NAME) = "orientation" then
                   must cre = 1 exit for 
              end if 
       next 
      if must \text{cre} = 0 then
             Alter Table list tables(t from) ( add Orientation Decimal(6,2) )
       end if 
      Update list tables(t from) Set orientation =((atn((objectnodey(obj,1,objectinfo(obj,20))) - objectnodey(obj,1,1)) /
(objectnodex(obj,1,objectinfo(obj,20)) - objectnodex(obj,1,1))) * RAD_2 DEG)*-1)+90
  end if
```
End Sub

Στην συνέχεια ορίζεται το εύρος των διευθύνσεων έτσι ώστε να επιλέγονται κάθε φορά οι γραμμές που βρίσκονται εντός αυτού. Ακολούθως φαίνεται το τμήμα του αλγορίθμου που αντιστοιχεί στην επιλογή των γραμμών συγκεκριμένης διεύθυνσης βάσει της αναγραφής στη βάση δεδομένων, που έλαβε χώρα στο προηγούμενο στάδιο.

**Sub Select specific orientation** 

Dim list tables() as string Dim tab nums as integer Dim i as integer Dim t\_from as integer Dim oriental as float Dim plus as float Dim sql as string Dim output tab as string Dim must cre as integer

 $tab$  nums = NumTables() redim list tables(tab nums) for  $i = 1$  to tab nums

```
list tables(i)=tableinfo(i, TAB_INFO_NAME)
next 
Dialog 
         Title "Select Orientation" 
Control Statictext 
  title "Select the Data Table:" 
Control ListBox 
 Title from variable list tables
 ID<sub>2</sub> Value 1
 Into t_from
  width 150 
Control Statictext 
  title "Orientation:" 
Control Edittext 
  value oriental 
  into oriental 
  width 20 
Control Statictext 
  title "±" 
Control Edittext 
  value plus 
  into plus 
  width 20 
Control CancelButton 
position 80, 130 
Control OKButton 
if Commandinfo(CMD_INFO_DLG_OK) then 
tab_nums = Tableinfo(list_tables(t_from), TAB_INFO_NCOLS)
for i = 1 to tab nums
if lcase$(Columninfo(list_tables(t_from), "col"+str$(i), COL_INFO_NAME)) =
"orientation" then 
must_{c} cre = 1
                  exit for 
                  end if 
                  next 
if must cre = 1 then
output tab = list tables(t from) + " " + str$(oriental) + " " + str$(plus)
                 \overline{sq} = "select * from " + list tables(t_from) + " where "
                 if oriental = 0 then
                 \text{sgl} = \text{sgl} + \text{``}(\text{orientation} > \text{''} + \text{str}\(360 - \text{plus}) + \text{''} and orientation \lt " +
str\$(\text{oriental}) + ")\text{ or}" else 
                 sgl = sgl + "(orientation > " + str$(oriental - plus) + " and orientation < " +str\$(\text{oriental}) + ")\text{ or } "
```

```
 end if 
                     \text{sgl} = \text{sgl} + \text{``(orientation>} " + \text{str}\{(oriental)} + \text{''} and orientation < " +
str$(oriental + plus) + ") or "
                     sgl = sql + "(orientation > " + str$(180 + oriental - plus) + " and orientation\langle " + str$(180 + oriental) + ") or "
                     \text{sgl} = \text{sgl} + \text{``}(\text{orientation} > \text{''} + \text{str}\$(180 + \text{oriental}) + \text{''} \text{ and orientation} < \text{''} + \text{``} \text{right}str$(180 + oriental + plus) + ") "
                     \text{sq} = \text{sq} + " \text{ into } " + \text{output\_tab} run command sql 
                      else 
                      note "No orientation Column to Select." 
                      end if 
                     end if 
End Sub
```
# **3. ΣΥΖΗΤΗΣΗ-ΣΥΜΠΕΡΑΣΜΑΤΑ**

Ο αλγορίθμος Grid Maker εφαρμόστηκε στη νήσο Σίφνο τόσο στους κλάδους του υδρογραφικού δικτύου όσο και στις κύριες τεκτονικές γραμμές. Στο χάρτη της εικόνας 3α,β φαίνεται η γεωγραφική κατανομή των κλάδων του υδρογραφικού δικτύου και των τεκτονικών γραμμών βάσει της διεύθυνσής τους.

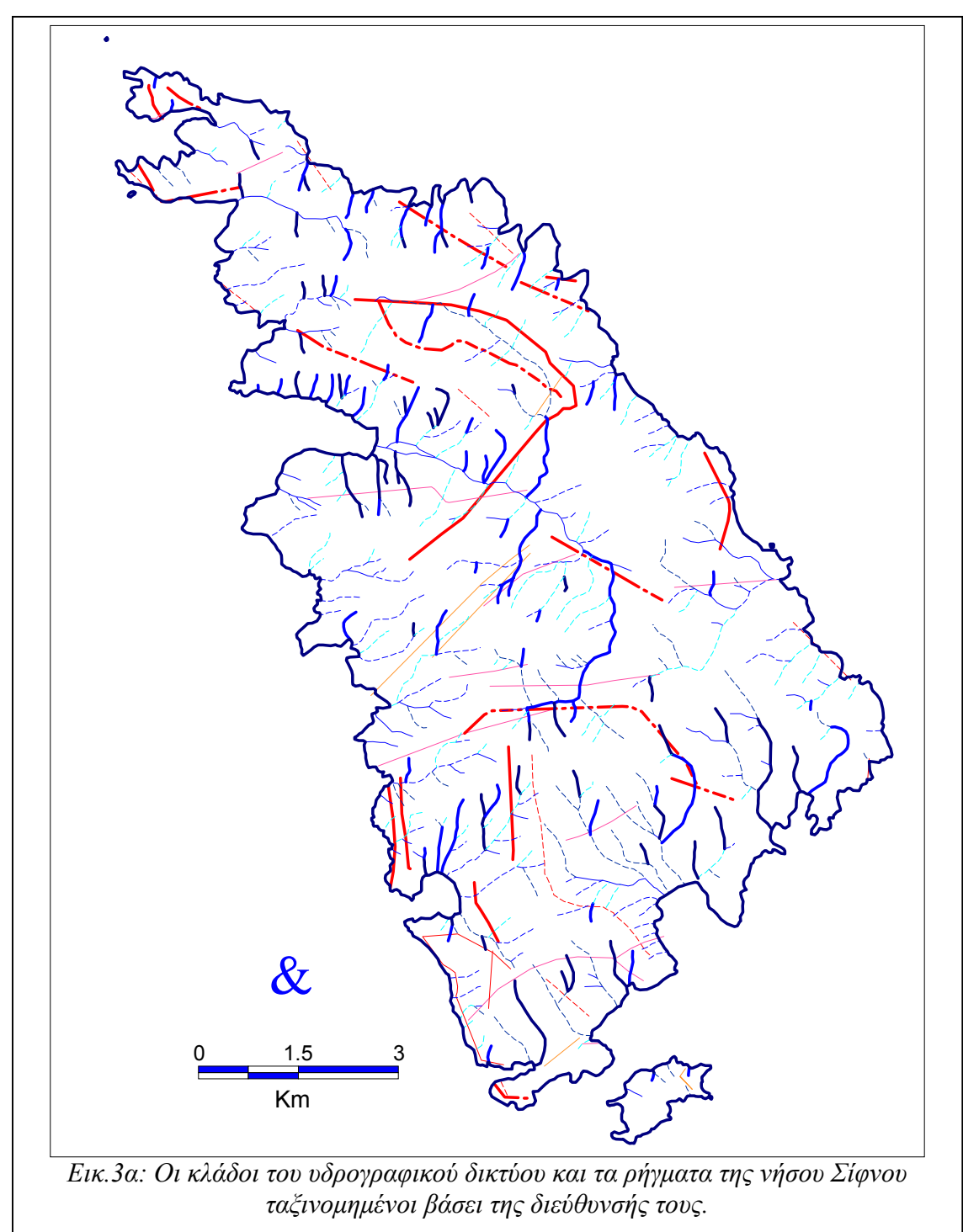

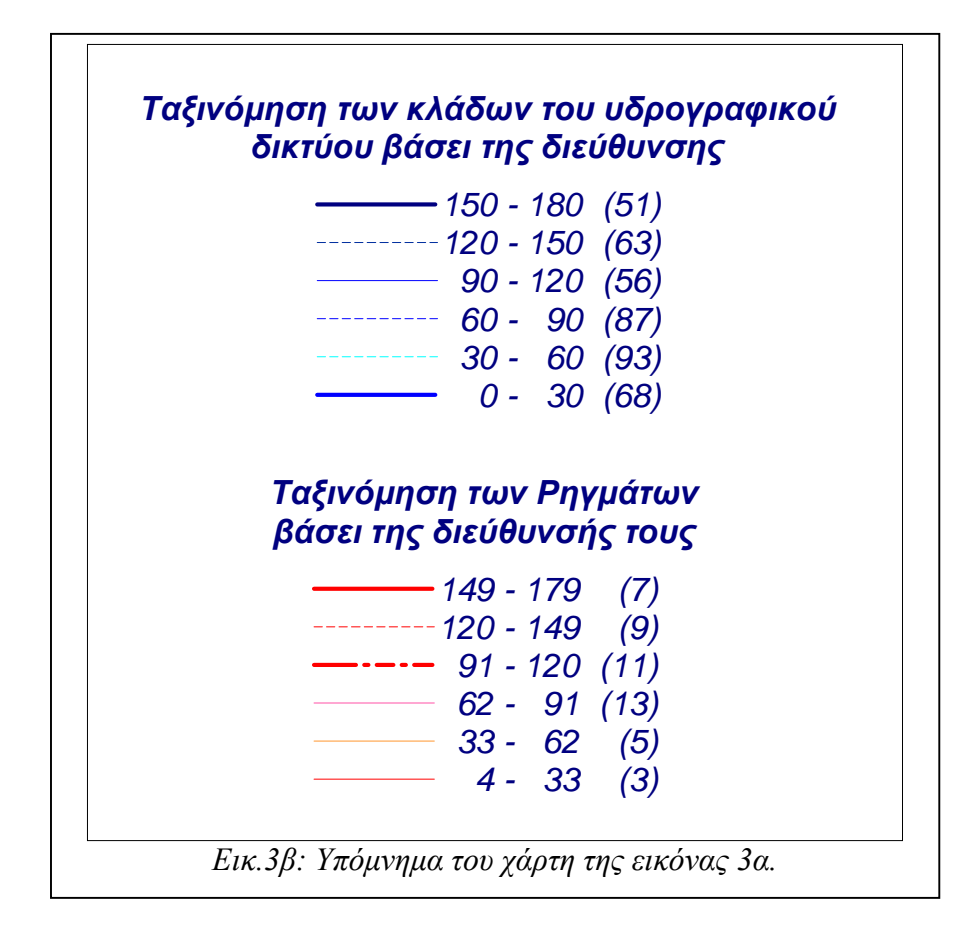

Η ανάλυση των διευθύνσεων των κλάδων του υδρογραφικού δικτύου (Εικ. 4 & 5) έδειξε συγκέντρωσή τους στις διευθύνσεις 040° – 060°, γεγονός που συμπίπτει με τη γενικότερη διεύθυνση των τεκτονικών χαρακτηριστικών των Βόρειων Κυκλάδων. Σε αντίθεση με την παραπάνω επικρατούσα διεύθυνση των κλάδων του υδρογραφικού δικτύου βρίσκεται η επικρατούσα διεύθυνση των κλάδων του υδρογραφικού δικτύου της νήσου Νάξου (080<sup>o</sup>) (Ευελπίδου, Ν., 2001). Η σύγκριση των αποτελεσμάτων της ανάλυσης του υδρογραφικού δικτύου στη νήσο Σίφνο, με αυτά που προέκυψαν από την ανάλυση των κύριων τεκτονικών χαρακτηριστικών της νήσου δείχνουν μία μετατόπιση της συγκέντρωσης των διευθύνσεων κατά  $20^{\circ}$  προς νότο (Εικ. 6).

Το λογισμικό που δημιουργήθηκε μπορεί να χρησιμοποιηθεί για πλήθος γραμμικών χαρακτηριστικών που έχουν ψηφιοποιηθεί σε ένα Γεωγραφικό Σύστημα Πληροφοριών για να προσδιοριστούν οι επικρατούσες διευθύνσεις σε εντοπισμένες ή εκτεταμένες ζώνες, αλλά και να γίνει συσχετισμός διεθύνσεων μεταξύ διαφορετικών γραμμικών σχηματισμών, όπως είναι τα ρήγματα, οι άξονες πτυχώσεων, οι ακτές και οι κλάδοι του υδρογραφικών δικτύων.

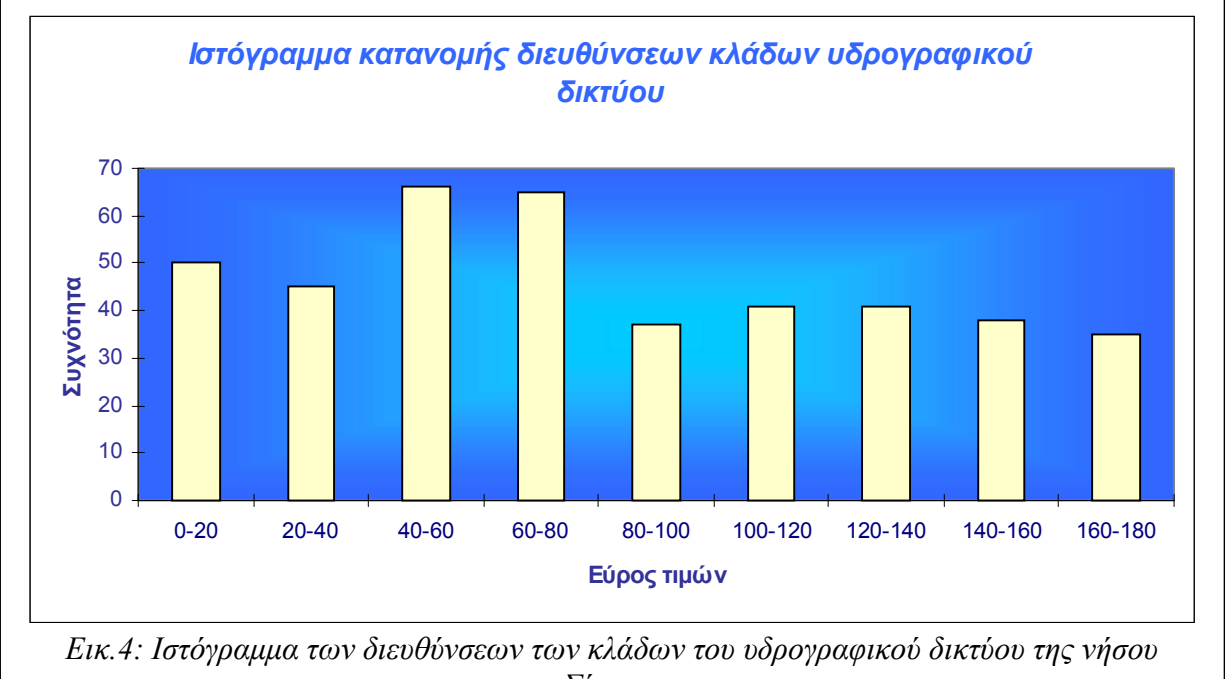

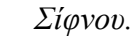

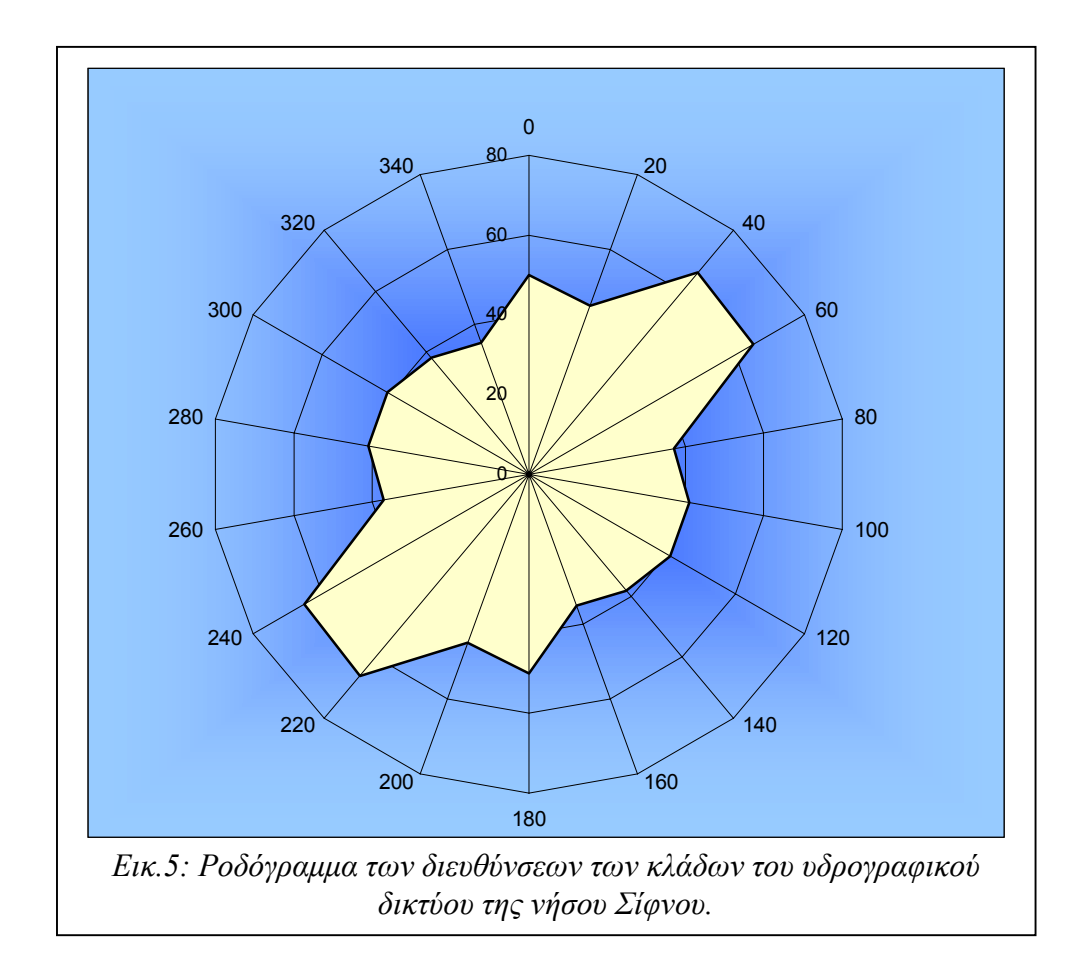

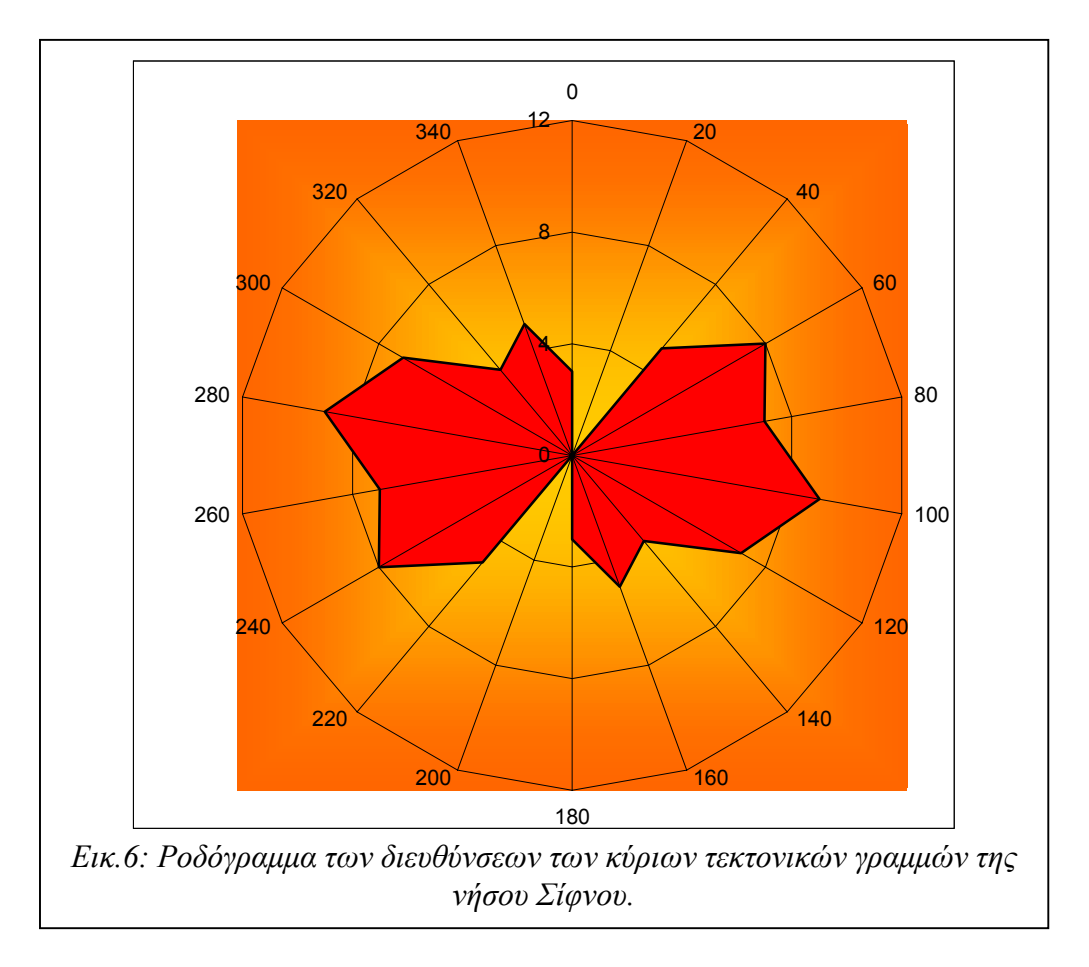

## **ΒΙΒΛΙΟΓΡΑΦΙΑ**

Davis, E.: 1966, Der geologische Bau der insel Siphnos, In ts. Geol. Subs, Res, Athenes, p.p. 161-220.

Ευελπίδου, Ν., 2001, Γεωμορφολογική και Περιβαλλοντική έρευνα στη νήσο Νάξο - Κυκλάδες- με τη χρησιμοποίηση των μεθόδων Τηλεανίχνευσης και GIS, Διδακτορική διατριβή, Πανεπιστήμιο Αθηνών, σελ. 225.

Gournellos, Th.: 1980, Contribution l'etude geologique des Cyclades, L'ile de Siphnos, These de 3 theme cycle, Universite de Paris VI, p. 182.

Gournellos, Th., Evelpidou, N., Vassilopoulos, A., 2001, Developing an erosion risk map using soft computing methods (case study at Sifnos island), under publication.

MapBasic, 1999, MapInfo Corporation, Troy, New York.

MapInfo Professional, 1999, MapInfo Corporation, Troy, New York. Γεωλογικός χάρτης ΙΓΜΕ κλίμακας 1:50.000, έτους 1966.